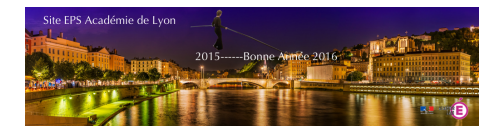

## **Powerpoint - Gym'EPS - Diaporama Interactif de l'Académie de Créteil**

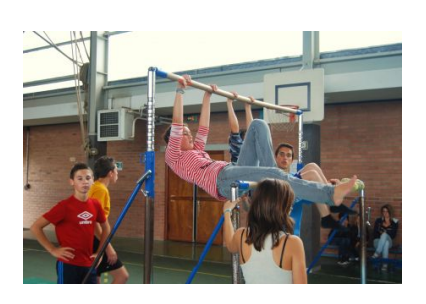

- Ressources

- CA 3 - CP3

- Gymnastique

 - Outils Numériques Gymnastique -

Date de mise en ligne : dimanche 27 novembre 2016

**Copyright © EPS Académie de Lyon - Tous droits réservés**

**L'Académie de Créteil nous propose une mise à jour de son diaporama disponible sur Windows, iOS et Mac en Gymnastique.**

**Auteur : Fabrice Demazeux (fabrice.demazeux@ac-creteil.fr**) - Académie de Créteil

Cette nouvelle version de Gym'EPS permet aux élèves d'accéder à un grand nombre d'éléments acrobatiques au Sol classés par niveaux de difficul[tés. Chaque niveau proposé est ac](mailto:fabrice.demazeux@ac-creteil.fr)compagné d'une photo avec l'aménagement matériel, d'une vidéo de démonstration et des consignes de réalisation pour les Niveaux 1 à 4.

Vous pourrez télécharger les versions pour Windows, iOS et Mac directement sur le site de Créteil à cette adresse : http://eps.ac-creteil.fr/spip.php?article990

**Pour Android (Html 5) :** Le groupe **TICE de l'Académie de Lyon** vous propose ce même diaporama au format [Html 5. Il vous suffit, après avoir décompr](http://eps.ac-creteil.fr/spip.php?article990)essé les fichiers ci-dessous avec le logiciel gratuit et libre **7zip** (disponible ici), de l'installer sur la racine de la carte SD de votre tablette. Puis vous le lancer en cliquant sur le fichier « Index.html » et le diaporama va s'ouvrir dans votre navigateur (de préférence, utilisez Dolphin, qui sait lire le contenu flash)

 <a href="http://www21.ac-lyon.fr/enseigne/eps/IMG/zip/gymeps-n1-n4-pc-wmv\_web\_.zip" title='Zip - 30.2 Mo'  [ty](http://www.7-zip.org/)pe="application/zip">

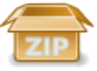

 **Android - Gym'EPS**